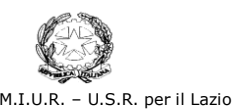

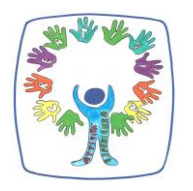

**Istituto Comprensivo Statale** *GINO FELCI* **-** RMIC8F700A Via Paolina, 126 - 00049 Velletri (Roma)

Centralino: 06/9615.1373 e 06/9642.144 - Fax: 06/9615.5042 **@**: RMIC8F700A@istruzione.it; RMIC8F700A@pec.istruzione.it; : www.ginofelci.edu.it Codice fiscale: 95036920585 - Codice IPA: istsc\_rmic8f700a - Codice unico per fatturazione: UF8RRD **OON** 

Fondi strutturali europei 2014-2020

All'Albo *on line* dell'Istituto [\(www.ginofelci.edu.it\)](http://www.ginofelci.edu.it/)

Ai genitori degli alunni Scuola Secondaria di I grado Scuola Primaria

## **Oggetto: procedura per la generazione della username e password per l'accesso al registro elettronico.**

Ricordiamo ai sigg. genitori che per la generazione delle credenziali di accesso al registro elettronico è necessario fornire una mail all'Istituto.

La segreteria ha già acquisito gli indirizzi e-mail forniti; è ora possibile che i genitori attivino la procedura per poter generare autonomamente, cioè già da casa, la propria username e password e accedere al Registro Elettronico.

## **A - PROCEDURA PRELIMINARE DA SEGUIRE PER OTTENERE LE CREDENZIALI DI ACCESSO AL REGISTRO ELETTRONICO**

- collegarsi al sito dell'Istituto [http://www.ginofelci.edu.it/;](http://www.ginofelci.edu.it/)
- cliccare sul link Registro Elettronico (nel menù) o nel link (a destra) Registro Elettronico AXIOS ACCESSO ALLE FAMIGLIE;
- nella pagina che si apre, cliccare su RE (Registro Elettronico accesso riservato alle famiglie); si aprirà la pagina sotto indicata:

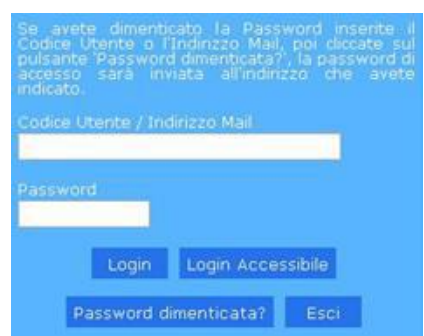

nel riquadro Codice Utente/Indirizzo Mail

occorre inserire il proprio indirizzo mail (è indispensabile che sia uguale a quello recentemente comunicato alla segreteria);

 cliccare in basso a sinistra sul pulsante blu Password dimenticata?; si riceverà sulla propria casella di posta elettronica (quella indicata per il registro) una mail contenente username e password.

## **B – PROCEDURA DA SEGUIRE ORDINARIAMENTE PER ACCEDERE AL REGISTRO ELETTRONICO**

- avviare un programma di navigazione su internet e digitare l'indirizzo [https://family.sissiweb.it/SwStart.aspx?Customer\\_ID=95036920585](https://family.sissiweb.it/SwStart.aspx?Customer_ID=95036920585); si accede direttamente alla pagina Registro Elettronico accesso riservato alle famiglie; si suggerisce di salvare tale indirizzo tra i preferiti; procedere con l'autenticazione tramite username e password che sono stati ottenuti con la procedura preliminare di autenticazione (punto A);
- in alternativa, collegarsi al sito dell'Istituto (http://www.ginofelci.it/); cliccare sul link a sinistra Registro elettronico famiglie; inserire le proprie credenziali (codice utente e password); cliccare sul tasto Login; procedere con la navigazione.

**PER COLORO CHE AVESSERO PROBLEMI NELLA GENERAZIONE AUTONOMA DELLA USERNAME E PASSWORD, POSSONO RIVOLGERSI ALLA SEGRETERIA DIDATTICA INVIANDO UNA EMAIL (specificando nome, cognome, classe e plesso dell'alunno/a e del richiedente) AL SEGUENTE INDIRIZZO [RMIC8F700A@ISTRUZIONE.IT](mailto:RMIC8F700A@ISTRUZIONE.IT)**

Il Dirigente Scolastico (Dott.ssa Margherita Attanasio) (Firma autografa sostituita a mezzo stampa ai sensi dell'art. 3 comma 2 del D.Lgs.39/1993)